## **GUIDA PER LE FAMIGLIE**

## **REGISTRO ELETTRONICO COME OTTENERE LE CREDENZIALI DI ACCESSO**

- Visualizzare il sito della scuola [www.mommsen.edu.it](http://www.mommsen.edu.it/)
- Fare clic sul banner REGISTRO ELETTRONICO accesso riservato GENITORI per accedere alla piattaforma Axios direttamente nell'area della nostra scuola

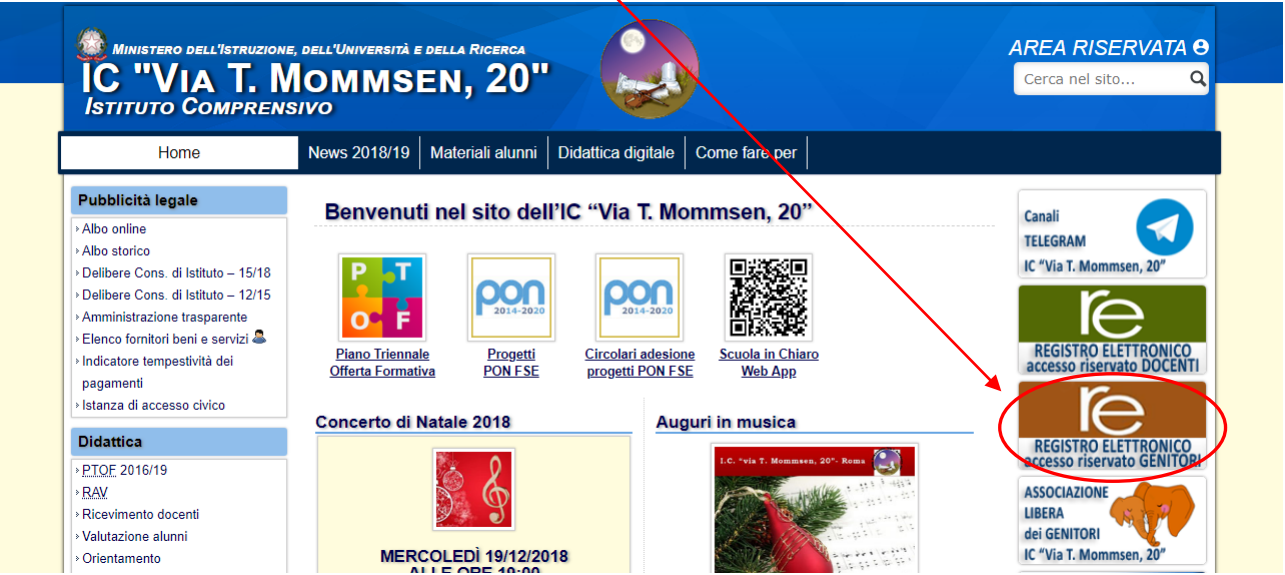

Nella pagina che si apre fare clic sulla scritta RE

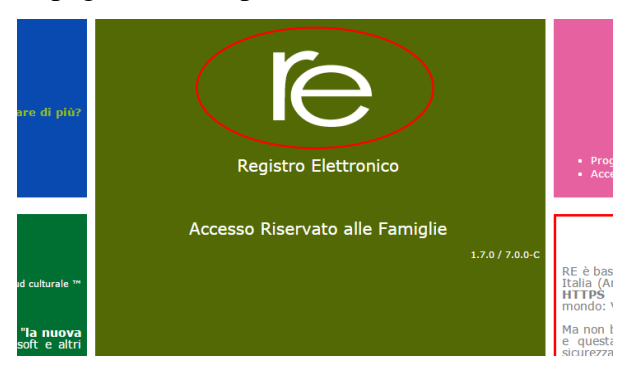

- Se ancora non sei in possesso di una password oppure l'hai dimenticata:
	- inserire l'indirizzo mail comunicato alla scuola all'atto dell'iscrizione e fare clic su "Password dimenticata?"

*In pochi secondi riceverai una mail con le credenziali di accesso (codice utente e password)*

- ISTITUTO COMPRENSIVO **FEODORO MOMMSE** tizio@gmail.com
- Se l'operazione fallisce è necessario contattare la segreteria della scuola per verificare la correttezza del proprio indirizzo mail nel database dell'Istituto.